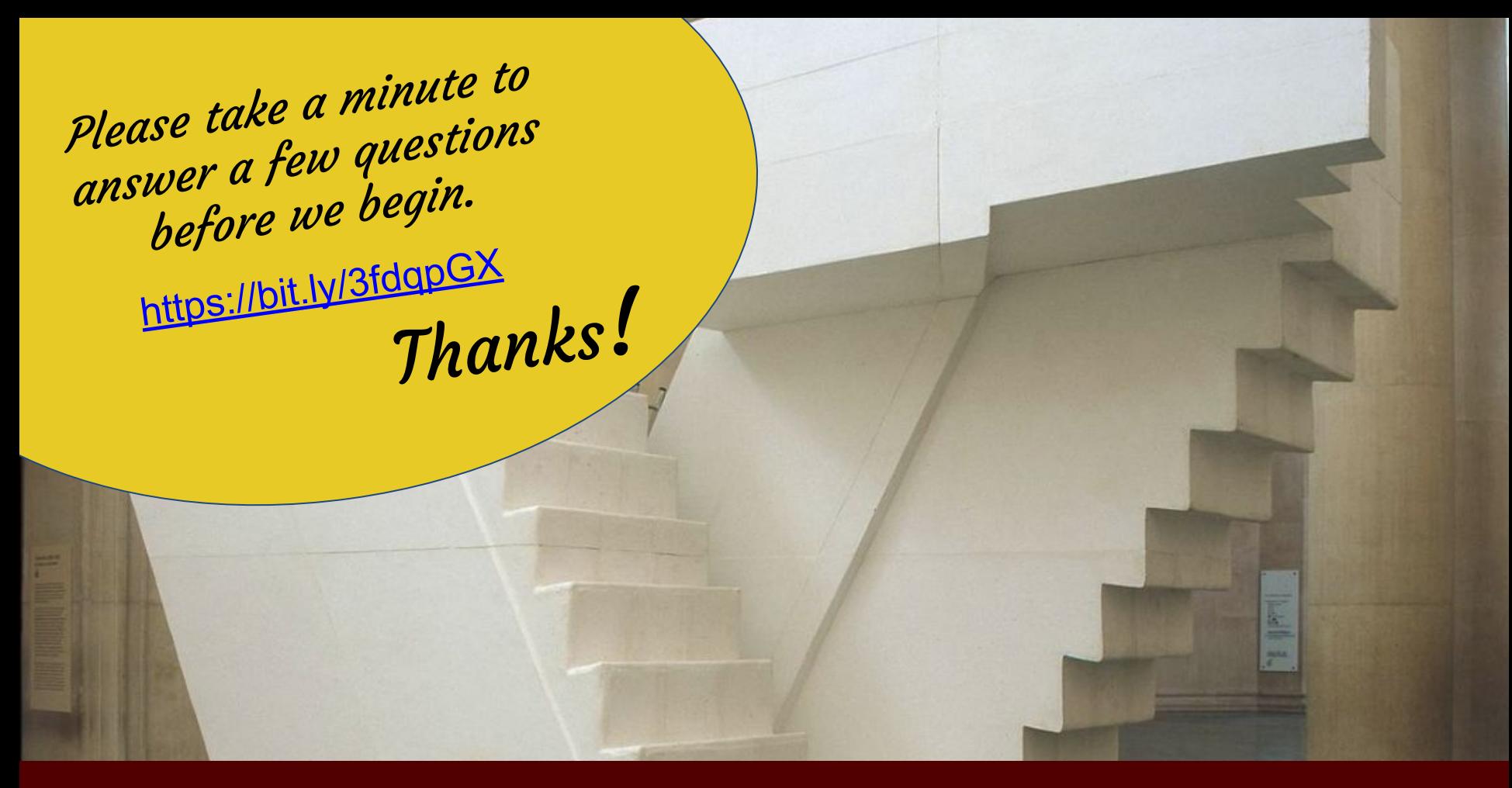

#### Zotero! Sarah Potvin | Digital Scholarship Librarian Carolyn Jackson | Agricultural and Life Sciences Librarian

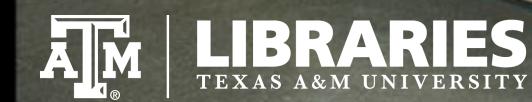

#### LINKS + other items of note

## <https://bit.ly/TAMUNovemberZotero>

## <http://tamu.libguides.com/zotero>

## Note: this session is being recorded.

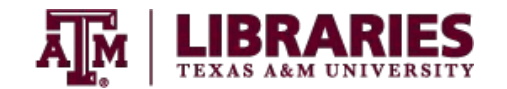

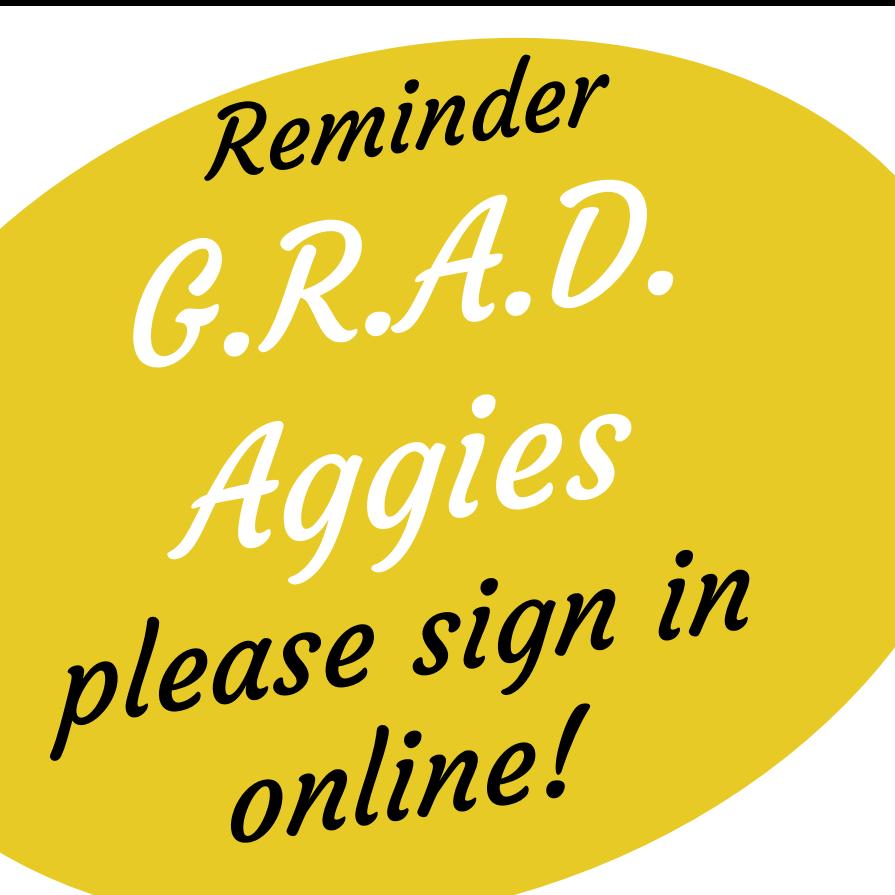

<https://bit.ly/3kSr1CS>

*OR Look for a link in the chat*

## Agenda for today's workshop

- 1. Introduction to Zotero
- 2. Collect
- 3. Organize
- 4. Cite
- 5. Share
- 6. Advanced Usage

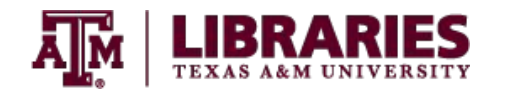

#### Zotero in a Pandemic

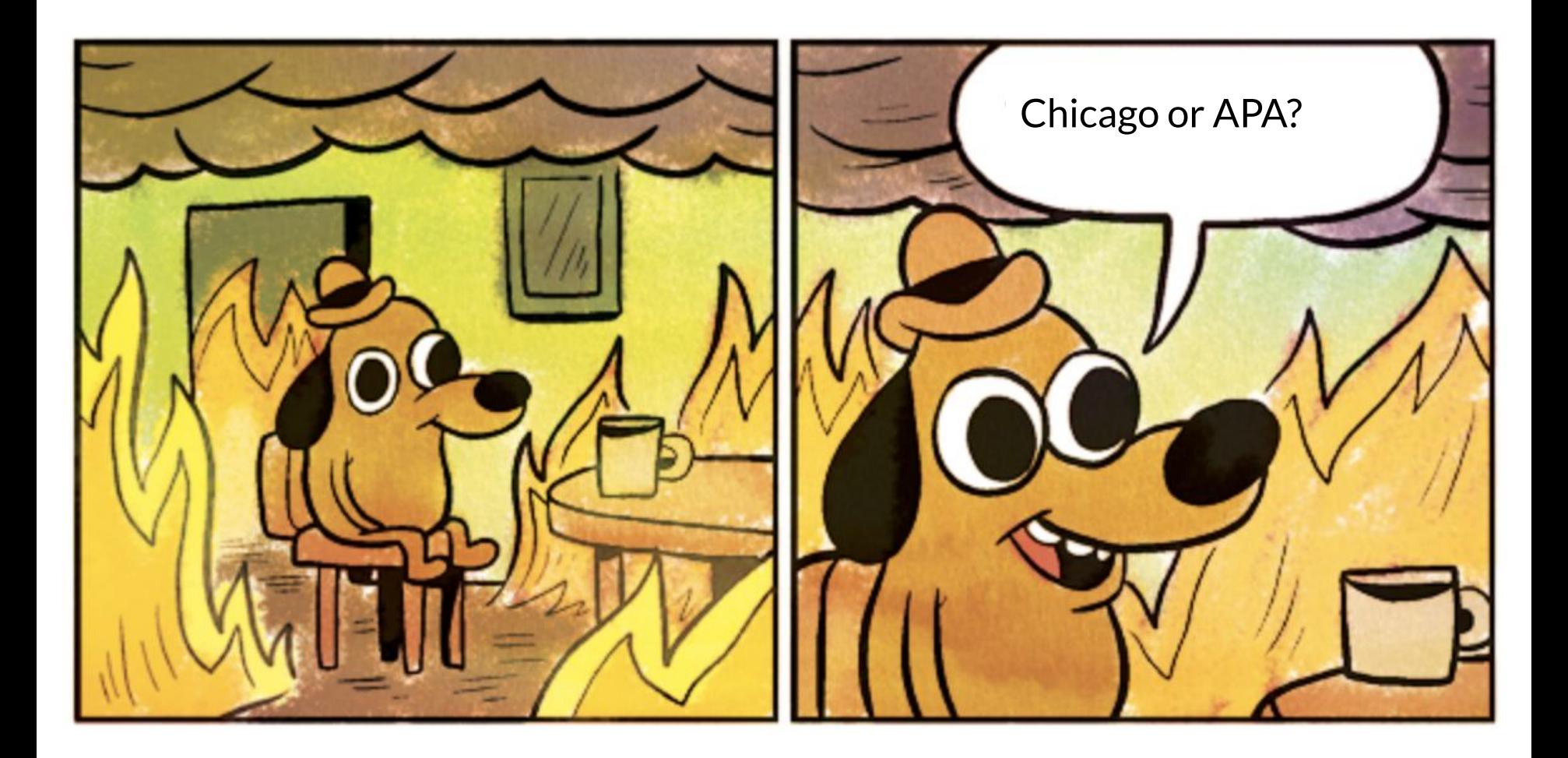

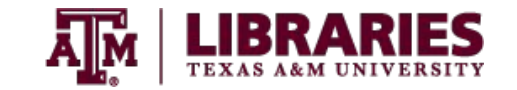

#### Why do you need a tool to store your references?

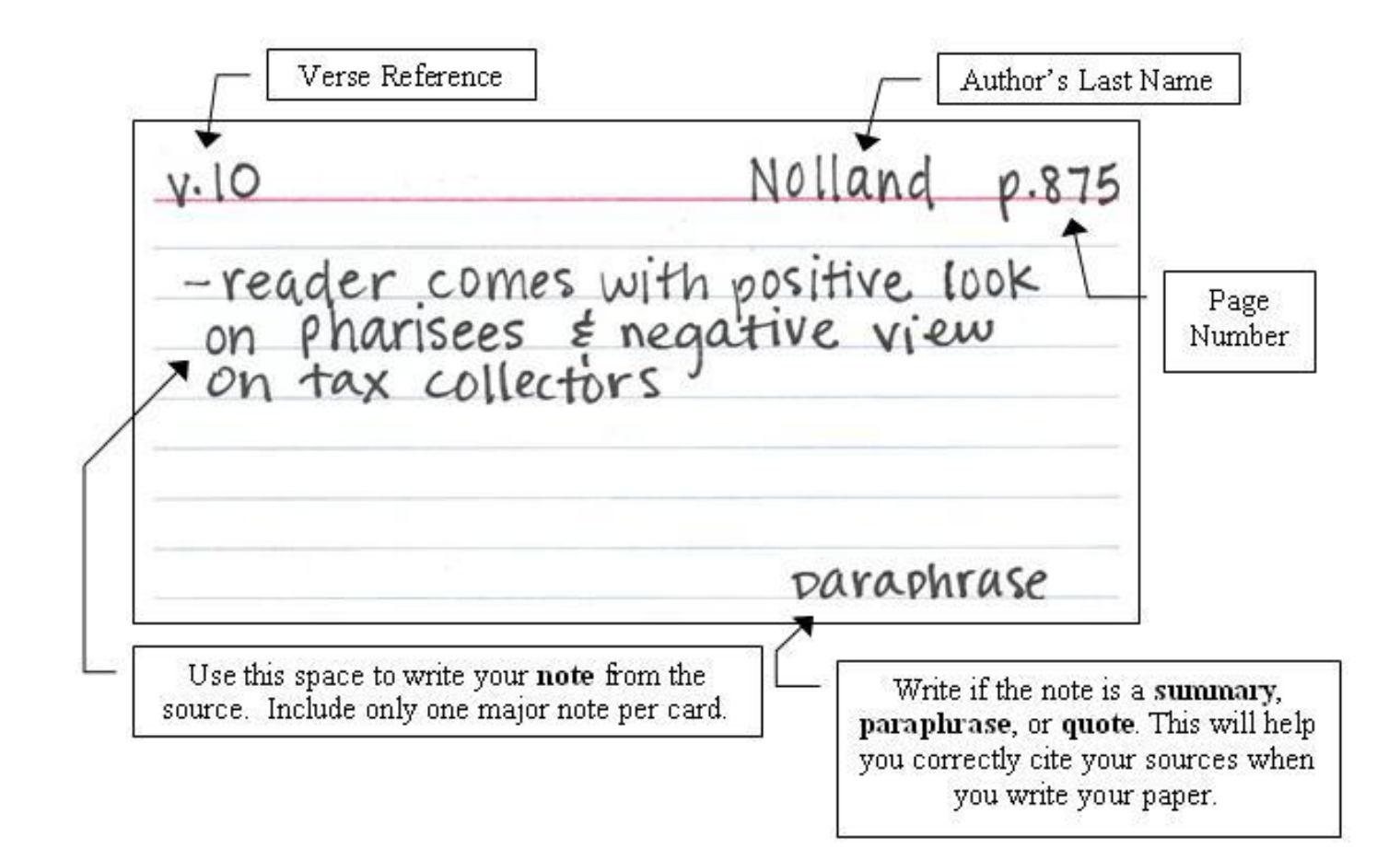

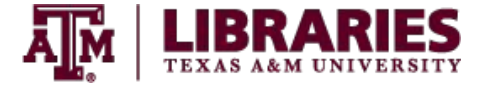

#### What is Zotero?

- Tool for collecting, organizing, citing, and sharing sources
	- Stores records about sources (a book's title, author, publisher, etc.)
	- For some electronic sources, Zotero will also save a copy of the item itself (PDF), or a snapshot if set as preference
- Free [currently: up to 300MB free in Zotero Storage, tiered payment beyond that; unlimited number of files to local Zotero library]
- Open-source
- Part of a "collaborative research infrastructure"
- Developed at the Roy Rosenzweig Center for History and New Media, George Mason University

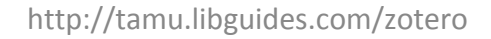

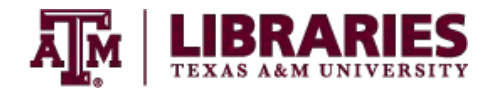

#### What is Zotero?

- A standalone [desktop application](https://www.zotero.org/download/) and web-based tool, for Mac, Windows, or Linux
- Works with a [series of browser connectors](https://www.zotero.org/download/connectors) for Chrome, Safari, Firefox, and Edge to gather materials on the web
- Works with **[plugins](https://www.zotero.org/support/word_processor_integration)** for OpenOffice, GoogleDocs, and Microsoft Word to manage citations in word processors
- Zotero can also be run as a **[browser bookmarklet](https://www.zotero.org/downloadbookmarklet)**. This extends functionality to tablets and mobile browsers but can be clunky. An iOS app is under development, and [third party apps](https://www.zotero.org/support/mobile) are currently available
- A number of third party developers have created plugins for Zotero that extend its functionality

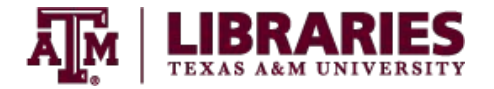

## What if I need something \*less\* than Zotero?

#### https://zbib.org/

Help Zotero

#### zoterobib

Enter a URL, ISBN, DOI, PMID, arXiv ID, or title

**Manual Entry** 

#### Bibliography

Chicago Manual of Style 17th edition (note)

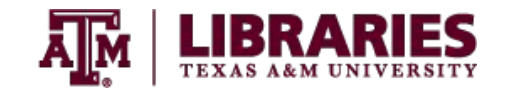

http://tamu.libguides.com/zotero

Cite

## What if I need something more than Zotero?

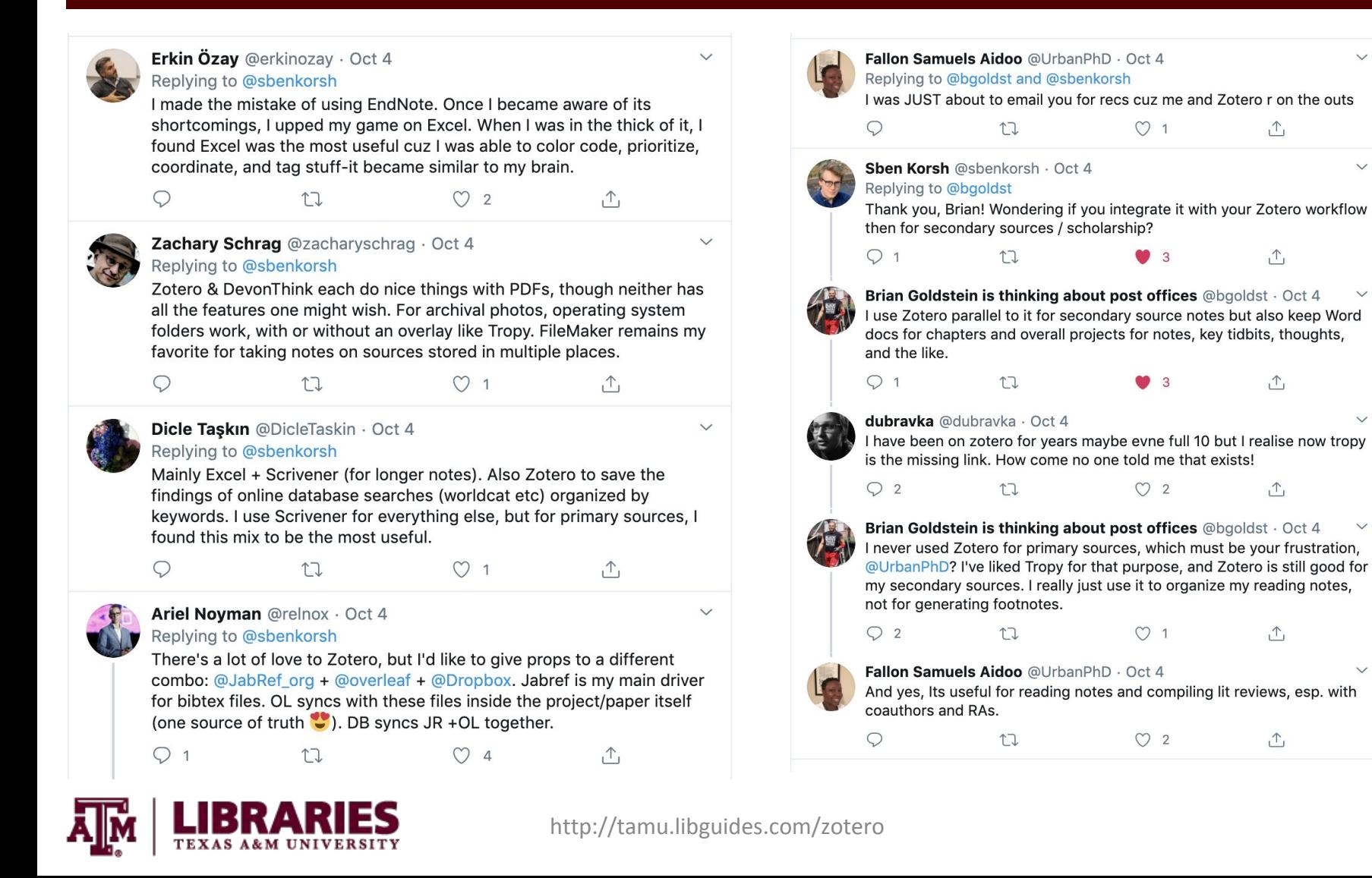

## What if I need something more than Zotero?

example of a scholarly toolkit with four components to achieve needed functionality: (1) web snapshots (2) permalinks (3) extracting reliable citation information (4) GoogleDocs integration (5) mobile usability

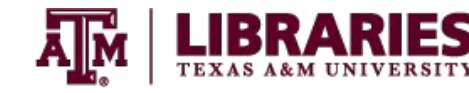

O'Donnell, Dan daniel.odonnell@uleth.ca via uleth.onmicrosoft.com to sharp-l@list.indiana.edu =

Mon, Aug 3, 12:46 PM

I use a couple of tools.

1. Zotero:

- a. a free, open source citation manager that is particularly strong for web resources, when compared to others.
- b. sits as an add-in to your browser (Chrome or Firefox, maybe others) and it does a pretty good job of reading the kind of web-site metadata you need for citations.
- c. also preserves a link and I think a snapshot (though I can't remember this last). Very Widely used in the Humanities
- d. exports to standard formats for moving to other systems
- e. has plug-ins and add-ons that allow you to cite-as-you write in Word, Open Office, and Google Docs.

2. Paperpile:

- a. Another citation manager, but this time proprietary (it's not very expensive).
- b. It's the best I know at recovering information from a PDF -- it seems to search Google Scholar.
- c. It's weaker than Zotero at recovering metadata from blogs and websites, but definitely saves a snapshot
- d. Imports and exports using all the major formats,
- e. Cite-as-you-write only for Google Docs, but extremely good there.
- 3. The Wayback machine browser plugin: https://help.archive.org/hc/en-us/articles/360001513491-Save-Pagesin-the-Wayback-Machine
	- a. You should use this no matter what you do above: it force-saves web-pages into the Internet archive, meaning you have a permanent URL (and snapshot) for the pages you are citing that will survive even if the URL or site changes.

4. Todoist

a. Neither Zotero nor Paperpile work on my smart phone, but Todoist has a great integration (I'm using todoist anyway for task tracking). I regularly "share" web pages, articles, emails, pretty much anything, as "tasks" in Todoist from my phone and then I add them to Zotero and Paperpile when I'm behind my computer.

## Collect

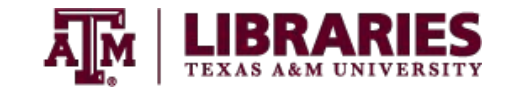

## Basics of Zotero Storage configurations

- Zotero to store files or just citation information.
- Zotero default = storing and syncing files (PDFs, web page snapshots, etc.). All files copied to and stored in Zotero data directory and managed by Zotero.
- Other option: Linked files.
	- Files stored on your computer, Dropbox, GoogleDrive, etc.
	- Zotero only stores a link to the location of the original file.
	- Recommend use of third party plugin, like ZotFile.
	- Limitations to using this option with group libraries.

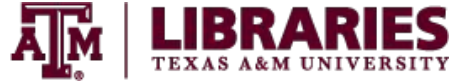

## Finding Sources to Add to Zotero

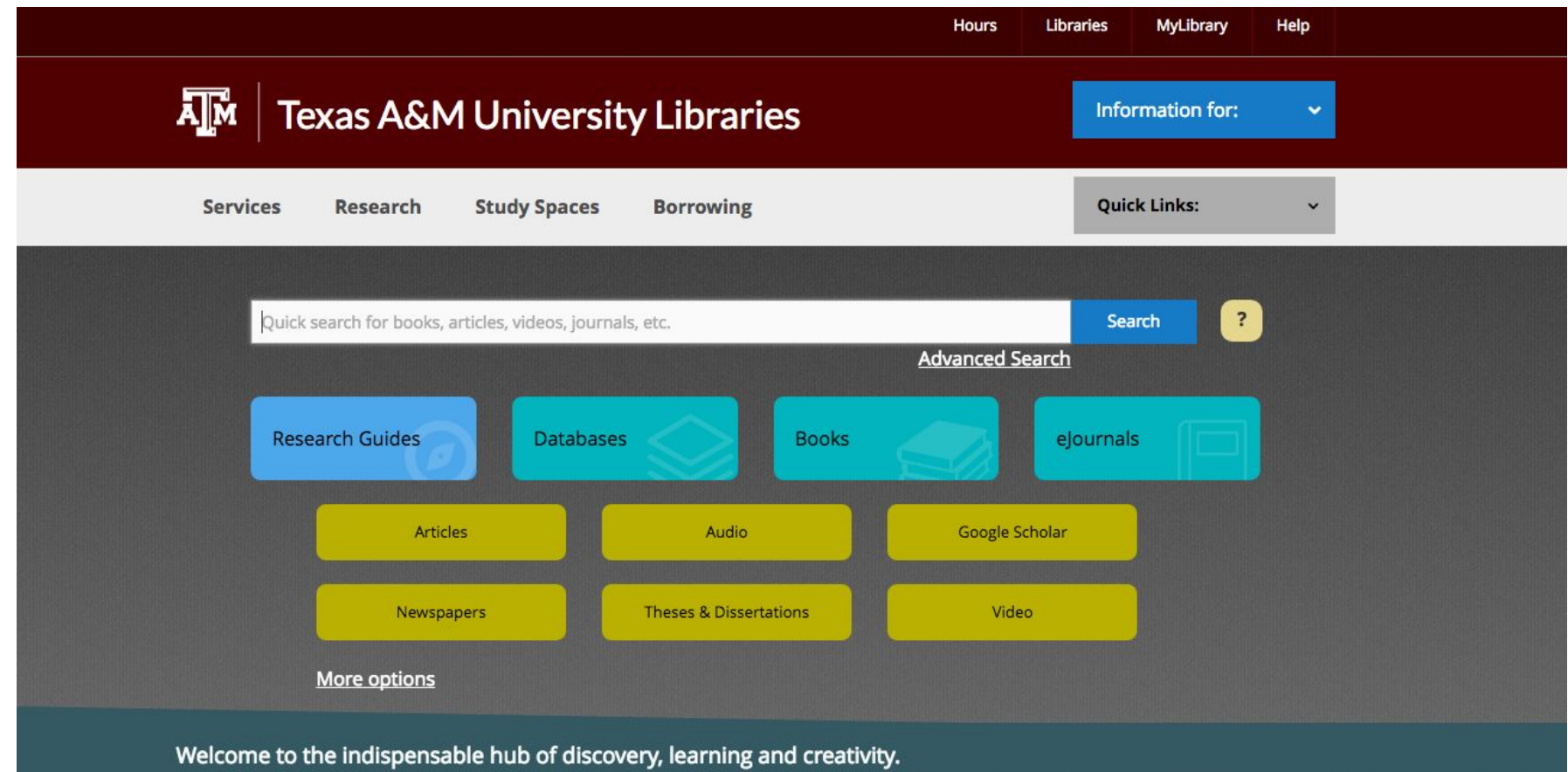

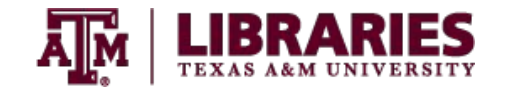

#### Importing electronic or web-based resources

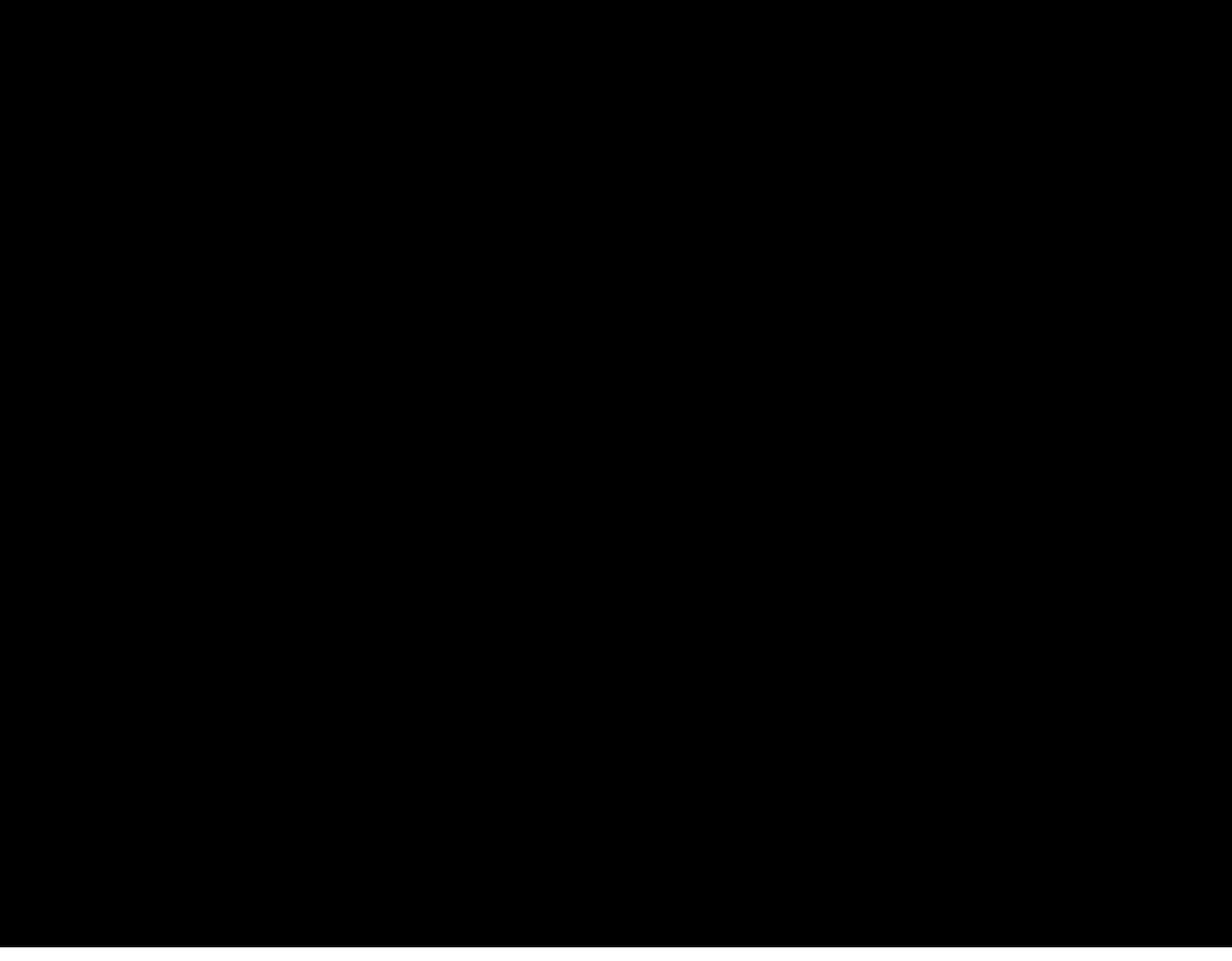

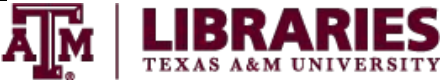

#### your settings in Zotero

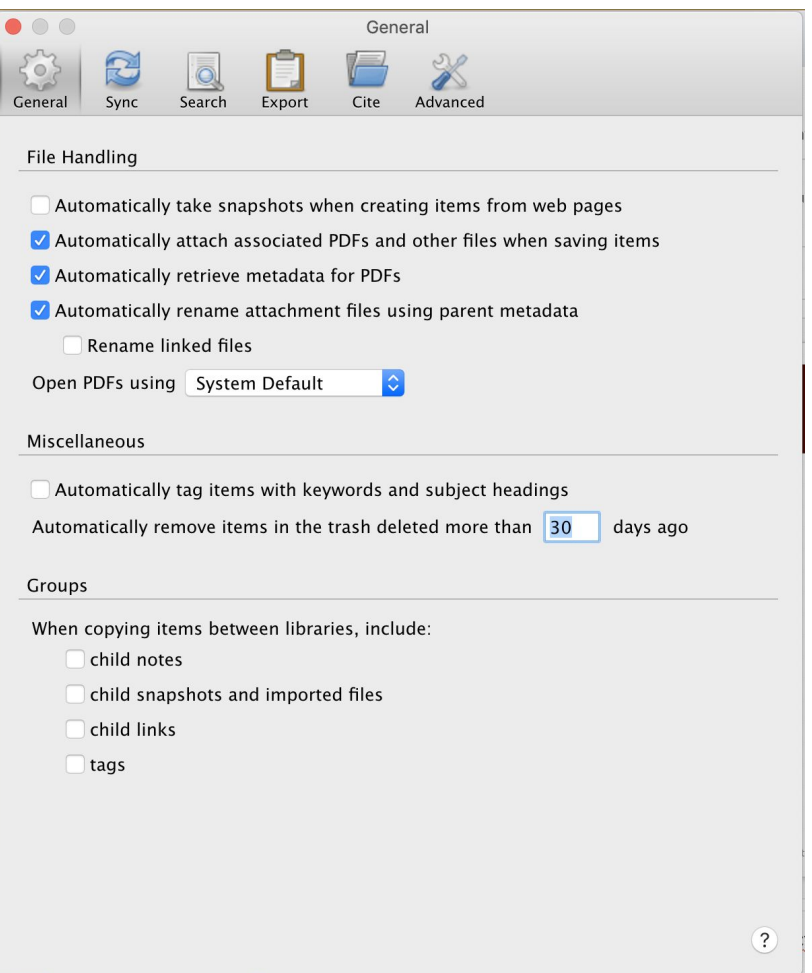

Do you want to:

- Take snapshots of web pages?
- Save PDFs of articles when saving items via Browser Connectors?
- Automatically assign tags?
- Sync your library?
- Install a Microsoft Word add-on?
- Set your default citation style?

#### … check your Preferences!

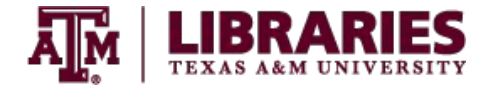

## data extraction quality issues

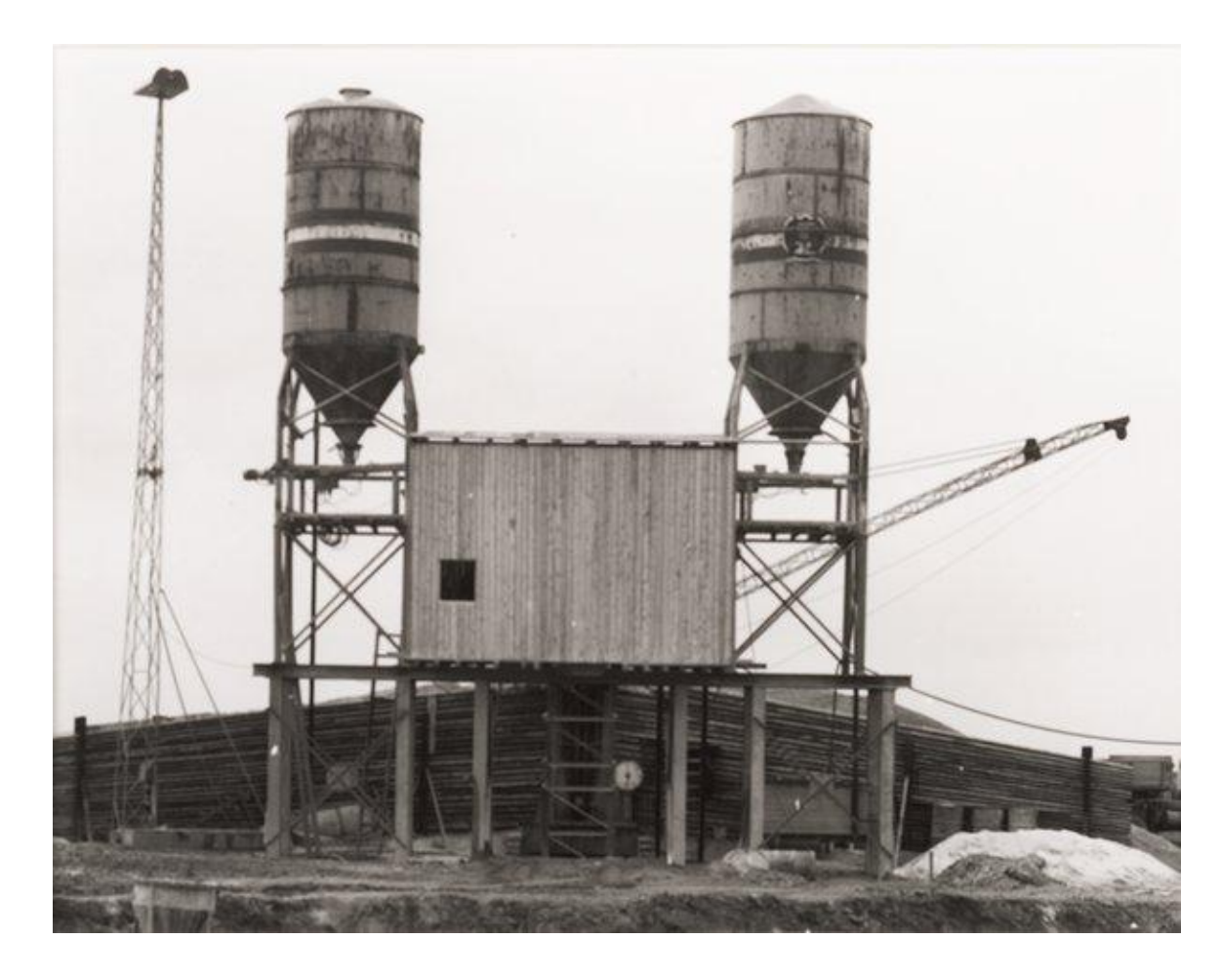

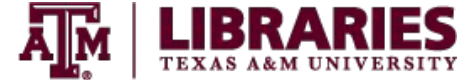

#### Seemingly minor but important

• Make sure to designate the destination folder when saving citations AND/OR include "Date Added" in your library so you can easily identify newly-added citations

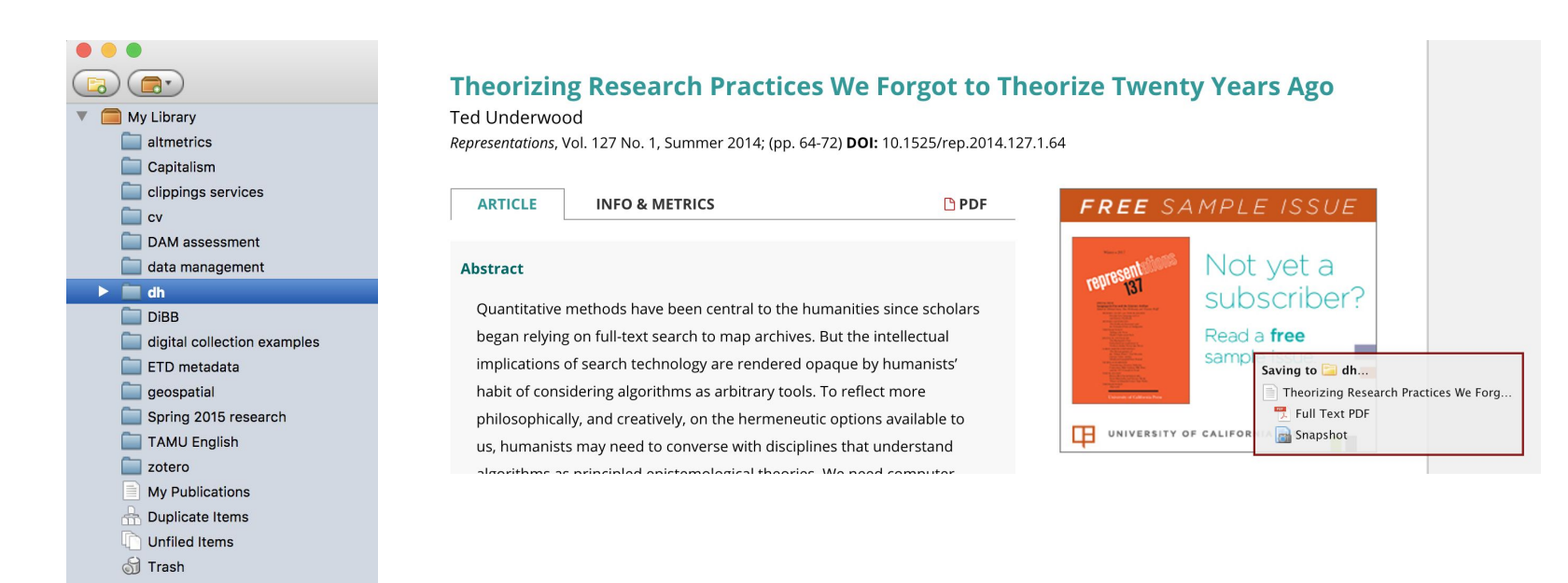

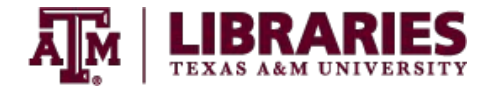

#### Importing (print) books: LibCat

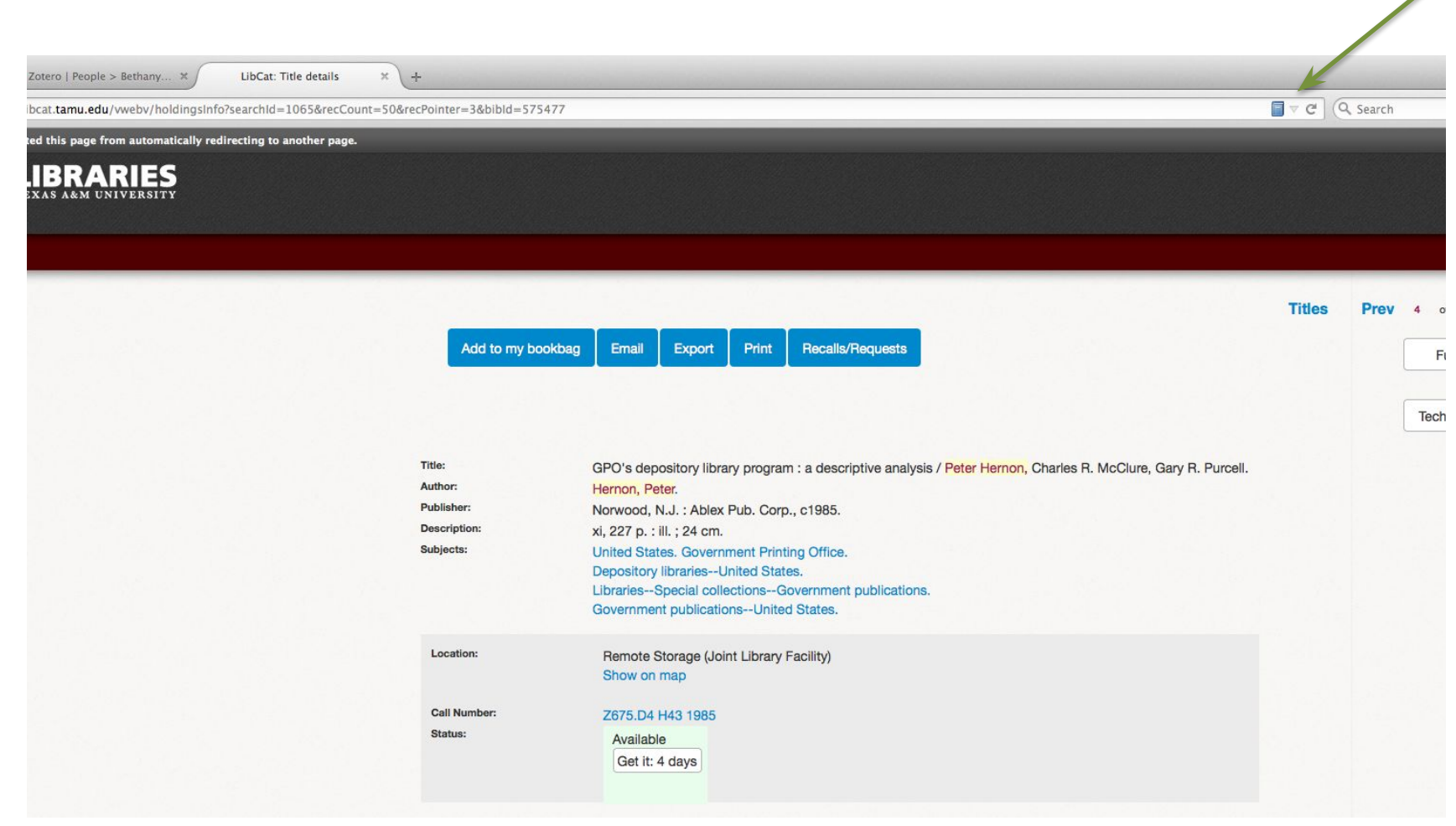

http://tamu.libguides.com/zotero

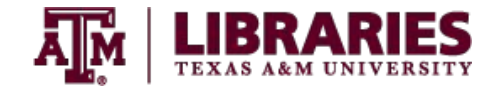

-

## Importing (print) books: ISBN

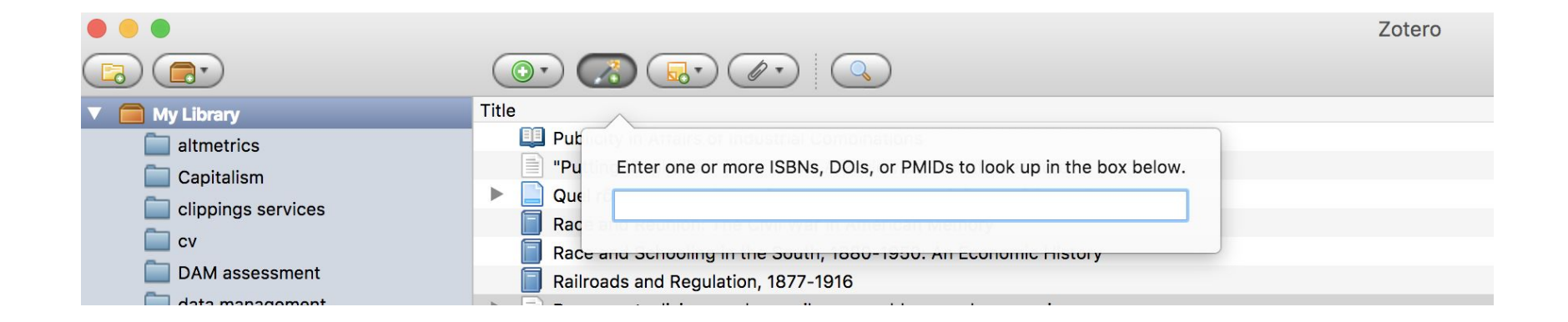

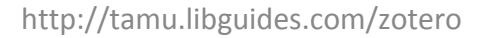

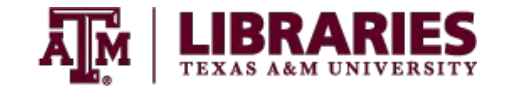

## Feature: Adding metadata to PDFs stored in Zotero

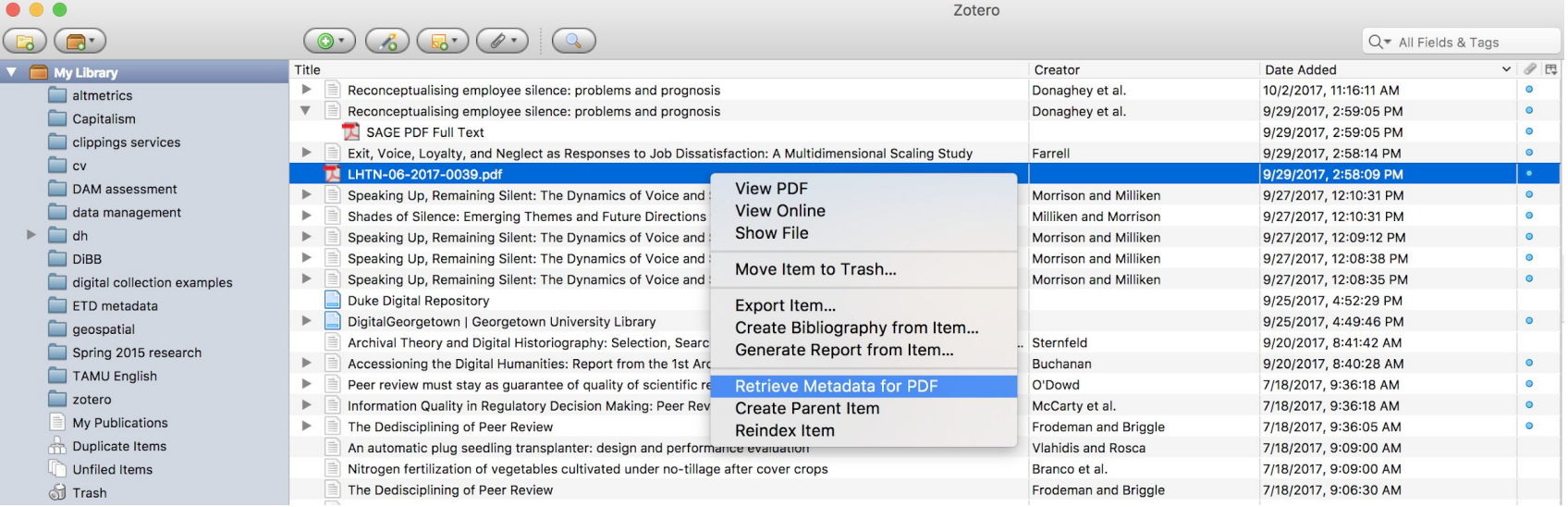

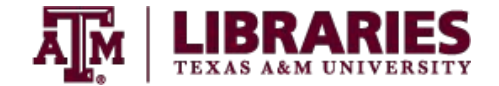

#### Collecting other resources

ing  $\det$ 

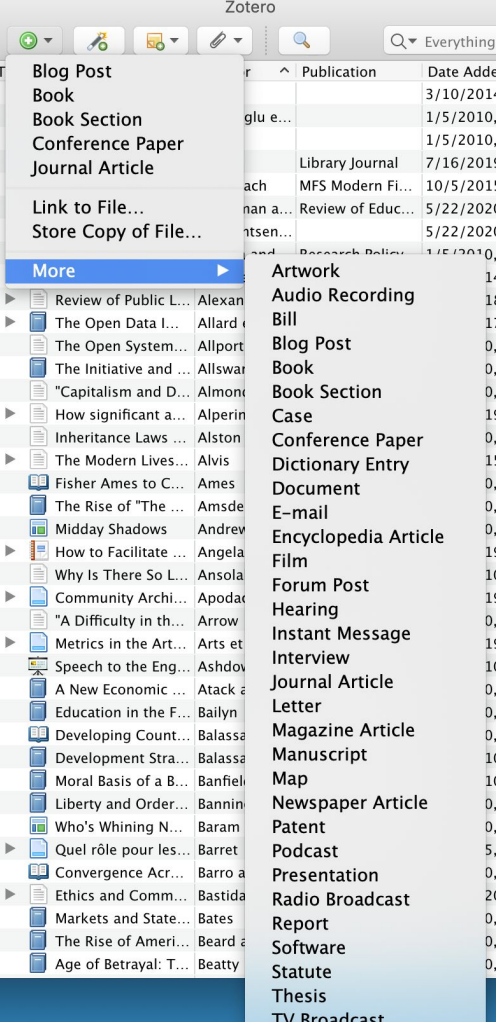

**Video Recording** 

Zotero anticipates many types of resources - from video recordings and podcasts to conference papers and email.

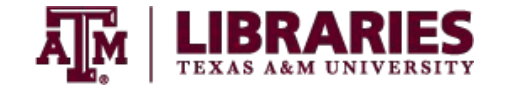

## Some Guiding Principles

Your citations are only going to be as good as the data that you take in (garbage in, garbage out), so:

- Zotero requires tidying and curation!
- Important to be attentive to the entries that are being created as you add to your library.
- The best time to fix that data is when you are saving a source.
- The data that you take in to Zotero is likely being created by an automated parsing process. The citations that you export using Zotero are being created by a machine following rules.
- Ultimately: no tool is perfect.

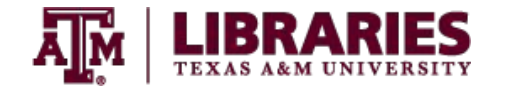

# Organize

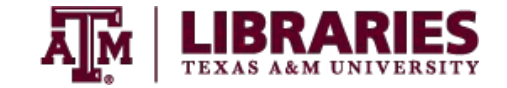

## Feature: Organizing and Tagging

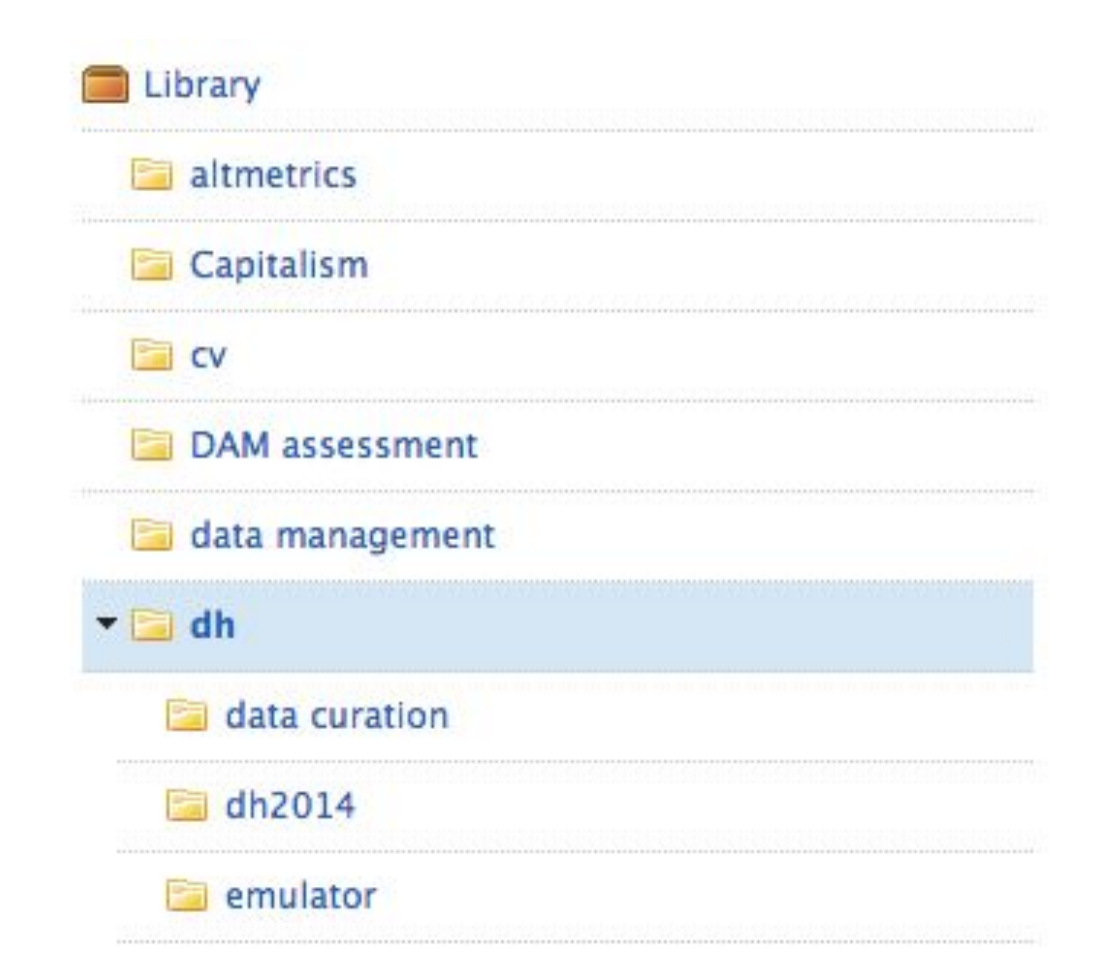

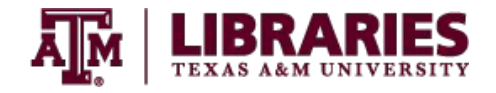

## Feature: Organizing and Tagging

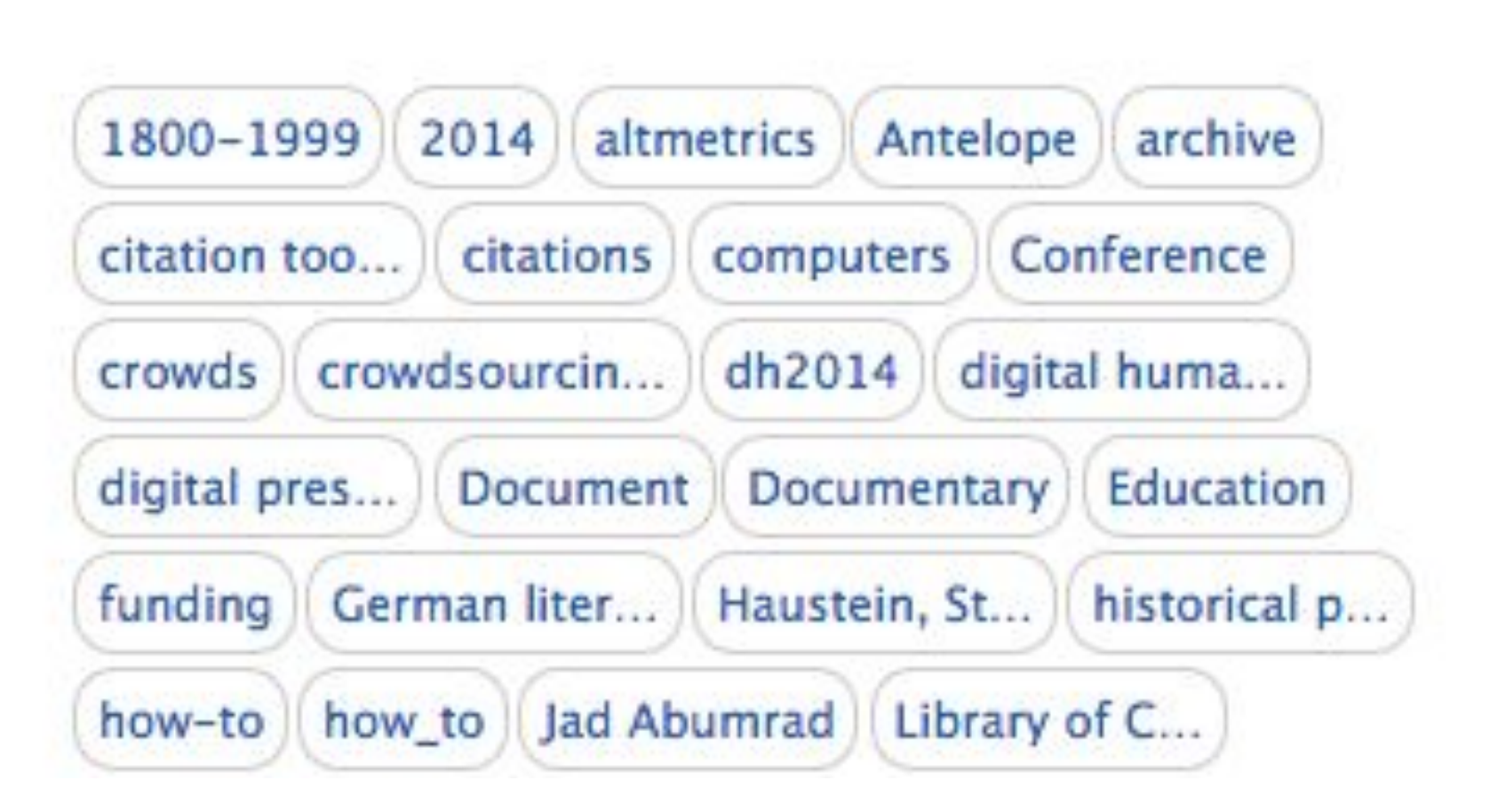

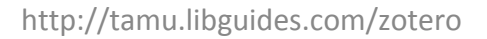

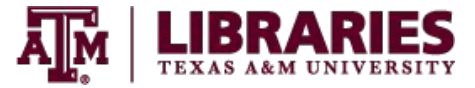

#### Feature: Syncing Local & Networked

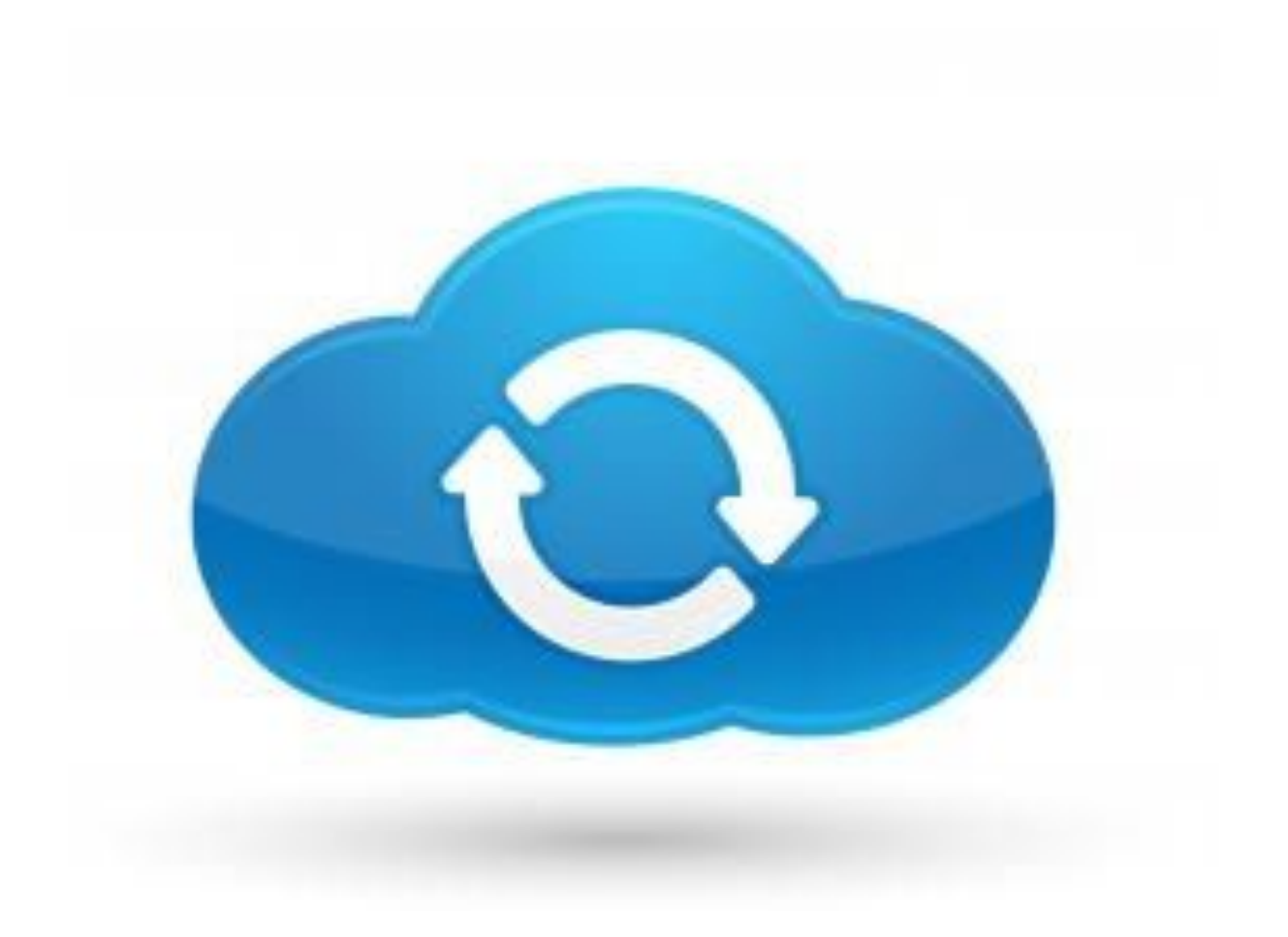

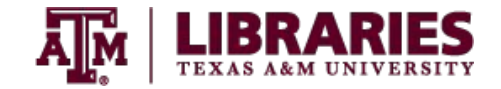

## Cite

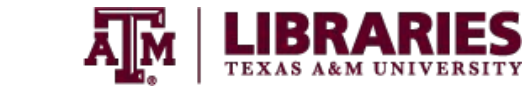

## Feature: Generating Citations and Bibliographies

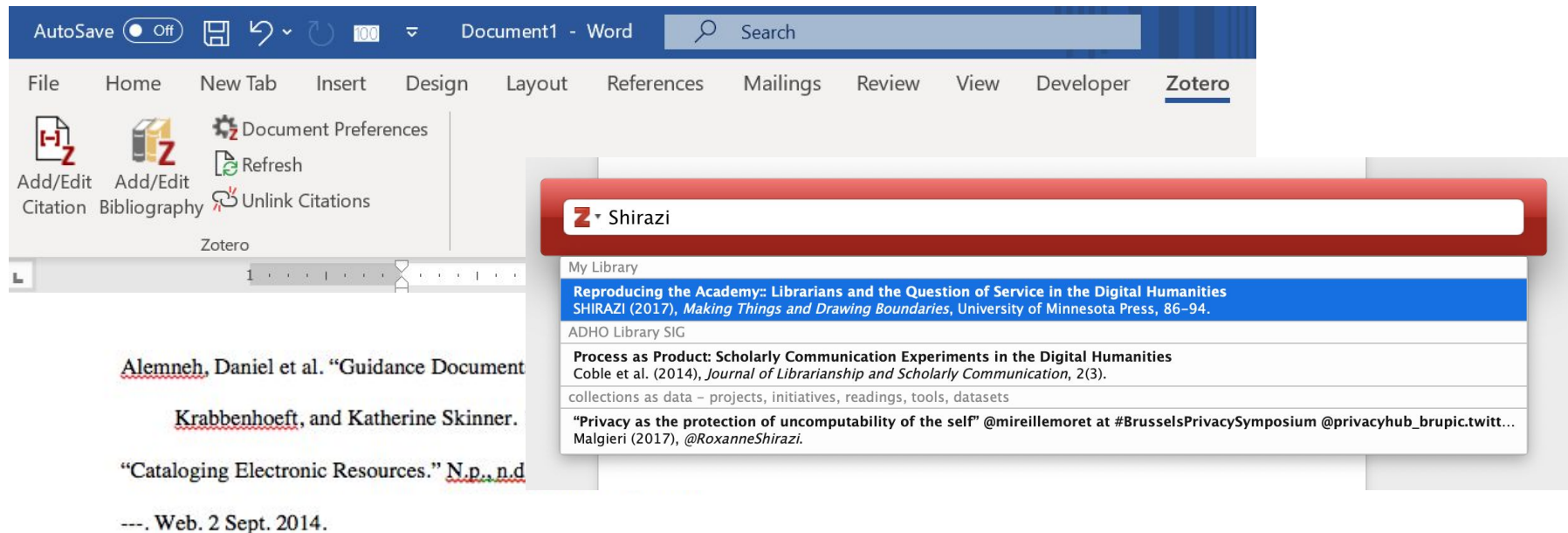

"Includes Chapter by Alemneh Focused on ETD Metadata.": n. pag. Print.

<sup>1</sup> Emmons III, Willis M., Adele S. Cooper, and J. Richard Lenane. *1-800 Buy Ireland*, Harvard Business School Case, n.d.

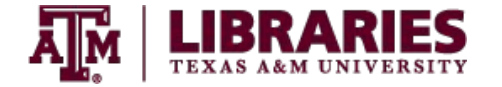

#### Zotero + GoogleDocs

#### Collaboration

Google Docs is designed to let you collaborate on documents, and Zotero's integration is no different. You and your coauthors can all insert and edit citations in a shared document, and you don't even need to be in a Zotero group. If you're planning a large collaborative project, though, we recommend using a group library, which not only makes it easy to collect and manage materials but will also allow all collaborators to change cited item metadata (authors, title, date of publication, etc.). If someone cites an item from their personal library, only they will be able to update the metadata for that item.

When working collaboratively on a document, you and your coauthors should avoid inserting or editing citations at the same time. The Zotero Connector has mechanisms in place to prevent document and citation corruption from concurrent citation editing, but due to technical limitations they do not provide perfect safety.

It's not necessary for everyone editing the document to have the Zotero Connector installed. Without the Zotero Connector, they'll see active citations in the document show up as links leading to URLs such as @https://www.zotero.org/google-docs/?abc123, but they can still edit other parts of the document.

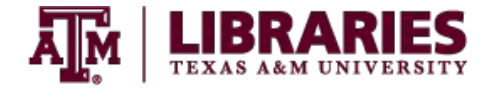

#### **Word Processor Integration - add citations bibliographies directly**

- Allows you to add citations and bibliographies directly from your documents.
- Microsoft Word, LibreOffice, or Google Docs
- Bundled with Zotero and should be installed automatically for each supported word processor.
- You can reinstall the plugins later from the Cite  $\rightarrow$  Word Processor Plugins pane of the Zotero preferences.

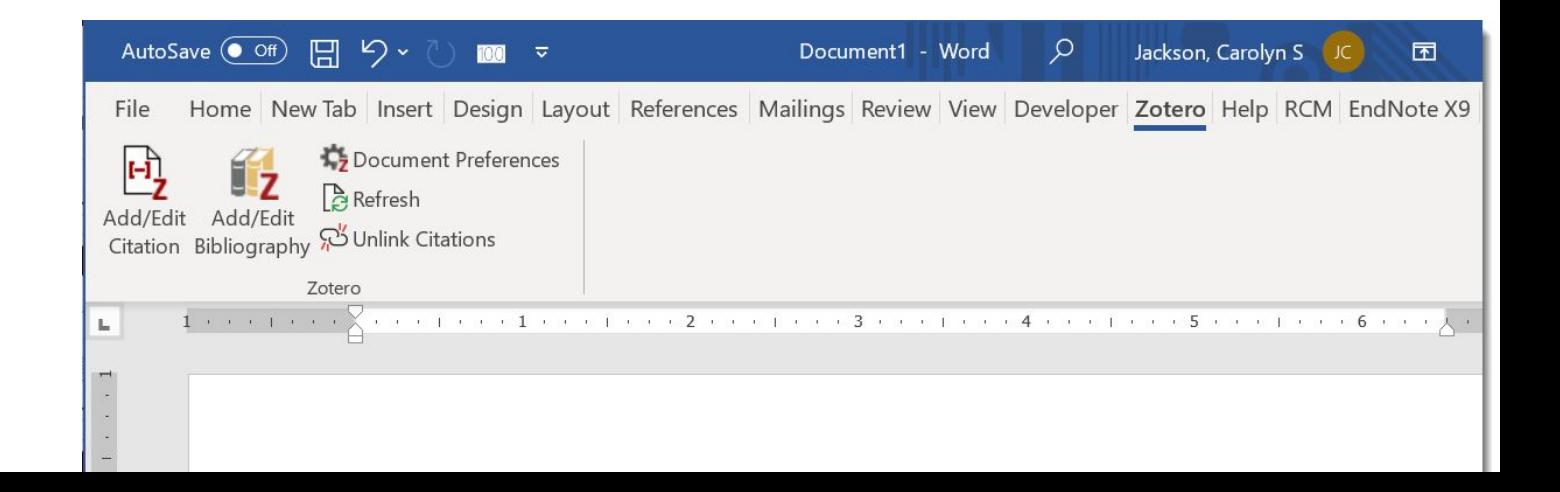

#### **Quick Copy - quickly add references to a paper, email, or blog post**

- Formatted bibliography select items in the center column > drag into any text field.
- To copy citations instead of references Shift + drag.
- To configure Zotero preferences menu > Export [Export.](https://www.zotero.org/support/preferences/export)
	- Set the default export format
	- Set up site-specific export settings
	- Choose whether you want Zotero to include HTML markup when copying
- Use Quick Copy [keyboard shortcuts](https://www.zotero.org/support/kb/keyboard_shortcuts) to copy & paste citations and bibliographies into documents.
	- Ctrl/Cmd-Shift-C (bibliography)
	- Ctrl/Cmd-Shift-A (citations).

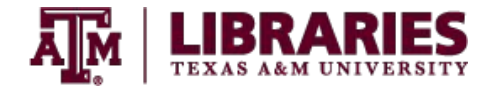

#### **Right-Click to Create Citation/Bibliography**

- $\triangleright$  Highlight one or more references
- $\triangleright$  Right-click (or control-click on Macs)
- $\triangleright$  Create Bibliography from Selected Item(s)
- $\triangleright$  Select a citation style
- ➢ Choose *Citations/Notes* or a *Bibliography*.
- $\triangleright$  Choose how to create your citation/bibliography:
	- *RTF* rich text file
	- HTML file for viewing in a web browser. *Embeds metadata allowing other Zotero users viewing the document to capture bibliographic information.*
	- Copy to Clipboard to copy + paste
	- Print send to a printer.

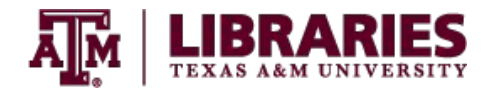

#### **Citation Styles**

Zotero ships with several popular citation styles

[Zotero Style Repository](https://www.zotero.org/styles) has over 8,100 additional styles

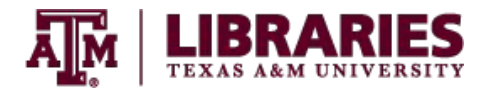

#### **Installing Additional Styles:**

From [Zotero Style Repository](https://www.zotero.org/styles)

- $\geq$  Zotero Style Manager (in the Cite pane of Zotero preferences)
- $\triangleright$  "Get additional styles..." option.
- $\triangleright$  Click the style title to install it into Zotero.

From [Zotero Style Repository](https://www.zotero.org/styles) webpage in Firefox or Chrome with the Zotero Connector plugin installed to install styles directly into Zotero.

- Allows you to search by style name or
- filter by style type and academic field of study.
- By checking the box "Show only unique styles", duplicate styles that share the exact same format are hidden (e.g. for the journal-specific styles "Nature", "Nature Biotechnology", "Nature Chemistry", etc., only the *independent* "Nature" style is shown

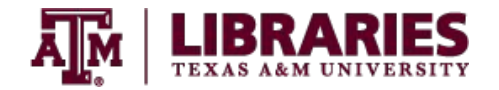

## Share

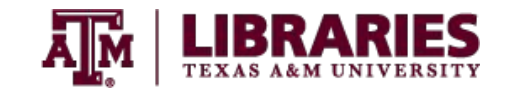

#### Feature: Shared Libraries

<u>Services,</u> and the <u>Alfred P. Sl</u>

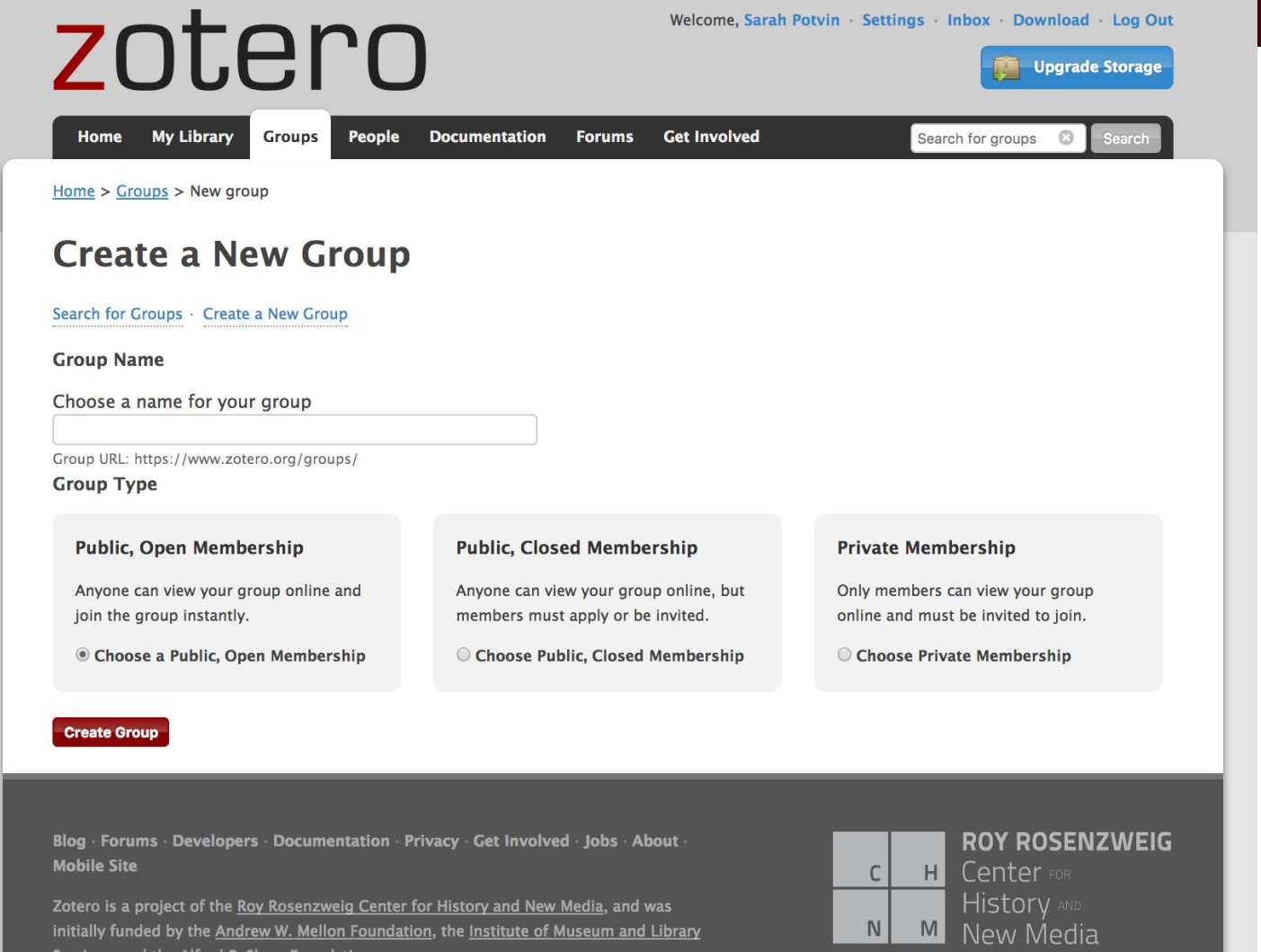

pan Foundatior

# Advanced Tools

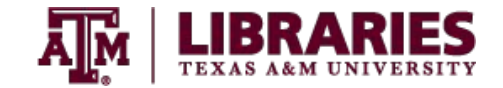

#### Feature: Visualization Plug-Ins

#### **Zotero Voyant Export**

Export your Zotero collections to Voyant.

Voyant is "a web-based text analysis and reading environment" that lets you visualize the content of a text corpus. Zotero is a "a free, easy-to-use tool to help you collect, organize, cite, and share your research sources." This translator aims to help those with preexisting Zotero collections get a new view on their data via Voyant.

#### **Requirements**

- · Zotero Standalone 5.0 or higher; note that the beta will irreversibly upgrade your database (!), so take care to backup beforehand.
- a collection containing full texts (as PDFs, HTML snapshots, etc.)

#### **Installation**

Download the latest release of the XPI (click "Save Link As..." if in Firefox). Then open Zotero Standalone and select the Tools menu -> Add-ons. Click the gear icon in the upper right and select "Install Add-On From File..."; open the XPI file you just saved.

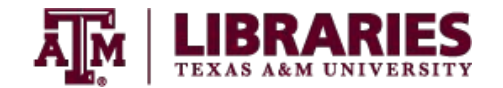

#### \*\*New tool: Tropy\*\*

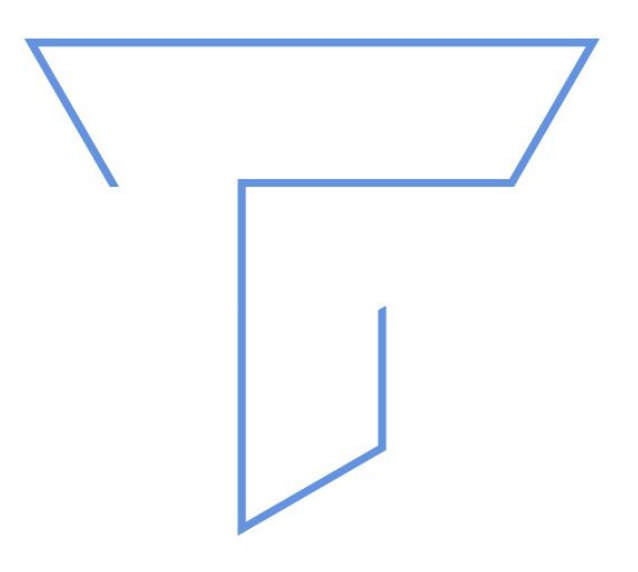

## Research Photo Management

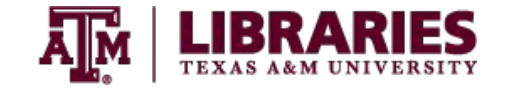

#### \*\*New tool: Tropy\*\*

#### Zotero integration?

#### Feature request

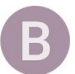

#### bdarcus

I imagine this may be on the road map, but would be nice if one could easily, and/or automatically, sync tropy metadata with a zotero library.

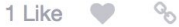

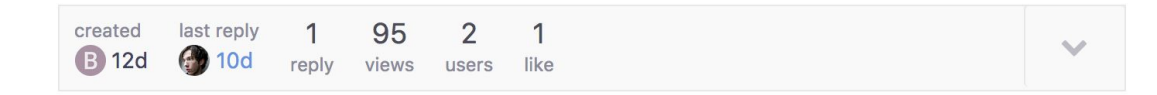

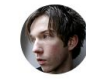

#### inukshuk  $\nabla$

 $10<sub>d</sub>$ 

 $\circ_{\!\circ}$ 

 $12d$ 

Hi Bruce! It is definitely on the road map, as we shift our focus to export and import workflows. The first target, with regard to Zotero, will be the RDF export because Tropy's metadata model is essentially based on RDF-like triples already. For example, you can already import a vocabulary like bibo as N3 or TTL into Tropy and create templates using its properties. (Using the version from LOV you would currently see a few warnings about protected vocabularies, but these are just because of some definitions of properties already defined by Tropy's core vocabularies). We'll be working to provide more support for export / import and expose more of the capabilities of the data model and templates as we go along.

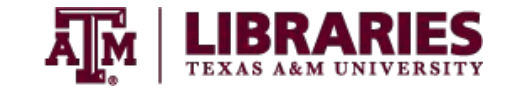

#### **Alternative Installation Methods**

You can also install CSL styles (with a ".csl" extension) from local files on your computer (e.g., styles that you edit yourself or that you download from another website). In the **[Zotero Style Manager](https://www.zotero.org/support/preferences/cite)**, click the '+' button, then find the style file on your computer.

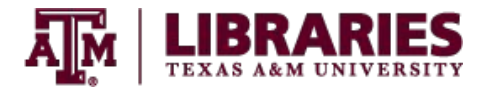

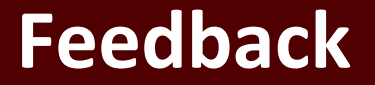

Please take a minute to give us feedback on this workshop. This helps us provide better workshops to meet your needs.

#### <https://bit.ly/2Ke7Erh>

Thanks!

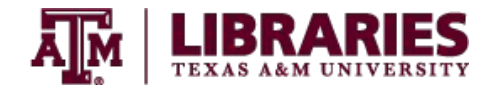

#### Need a hand?

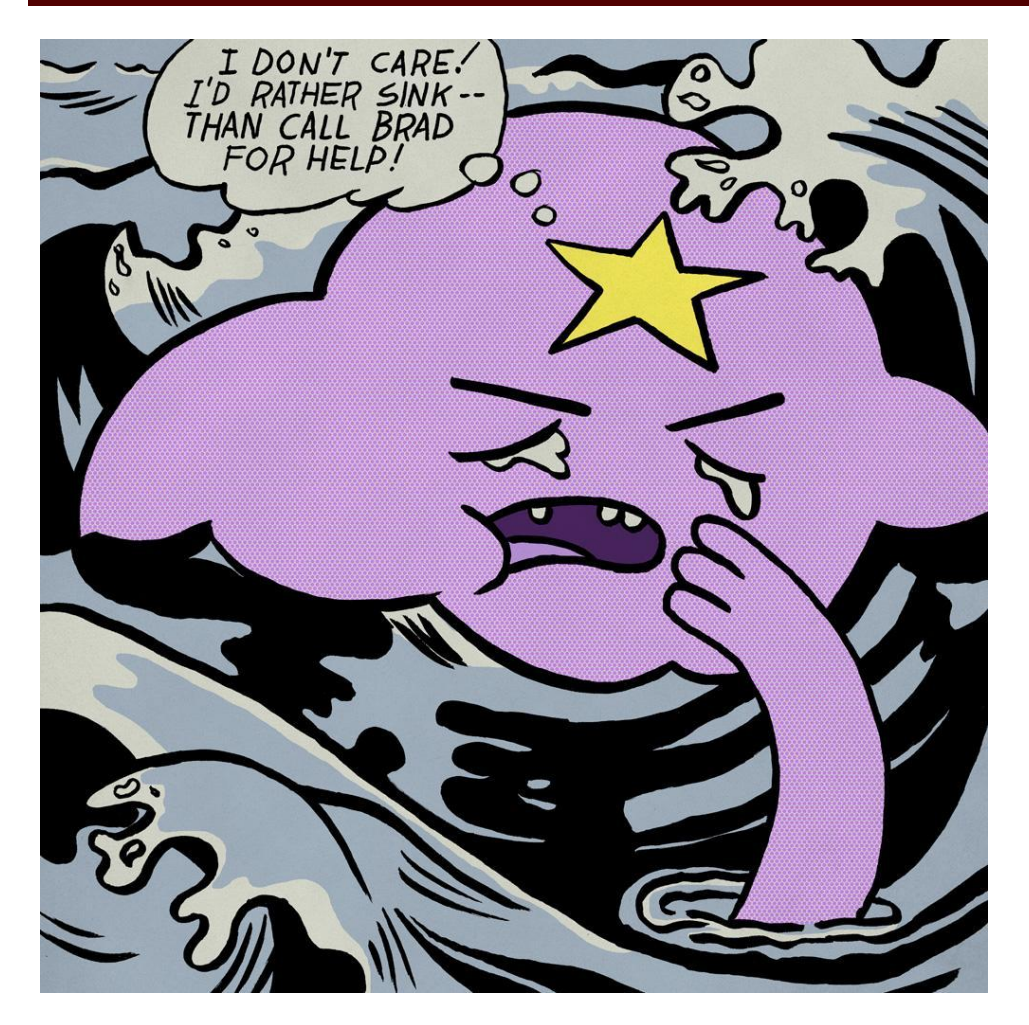

LibGuide:

[http://tamu.libguides.com/zoter](http://tamu.libguides.com/zotero)  $\Omega$  [als[o](http://tamu.libguides.com/zotero): you can find many other Zotero guides]

Zotero Forums: [https://forums.zotero.org/discus](https://forums.zotero.org/discussions) [sions](https://forums.zotero.org/discussions)

Zotero Twitter: [@zotero](https://twitter.com/zotero)

Contact us: [spotvin@tamu.edu](mailto:spotvin@library.tamu.edu) [csj@tamu.edu](mailto:csj@tamu.edu)

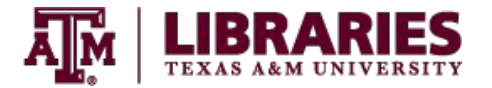